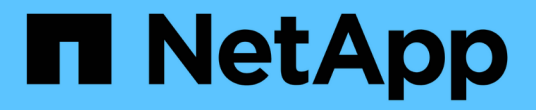

# 通过**S3 API**归档到云 StorageGRID 11.5

NetApp April 11, 2024

This PDF was generated from https://docs.netapp.com/zh-cn/storagegrid-115/admin/configuringconnection-settings-for-s3-api.html on April 11, 2024. Always check docs.netapp.com for the latest.

# 目录

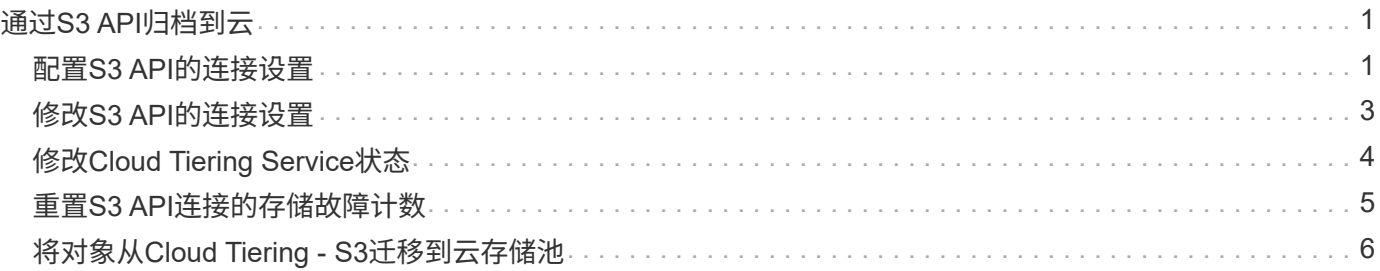

# <span id="page-2-0"></span>通过**S3 API**归档到云

您可以将归档节点配置为直接连接到 Amazon Web Services ( AWS )或可通过 S3 API 连接到 StorageGRID 系统的任何其他系统。

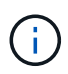

通过 S3 API 将对象从归档节点移动到外部归档存储系统已被 ILM 云存储池所取代,它可提供更 多功能。仍然支持 \* 云分层 - 简单存储服务( S3 ) \* 选项,但您可能更喜欢实施云存储池。

如果您当前正在使用具有 \* 云分层 - 简单存储服务( S3 ) \* 选项的归档节点,请考虑将对象迁移到云存储池。 请参见有关通过信息生命周期管理来管理对象的说明。

### 相关信息

["](https://docs.netapp.com/zh-cn/storagegrid-115/ilm/index.html)[使用](https://docs.netapp.com/zh-cn/storagegrid-115/ilm/index.html) [ILM](https://docs.netapp.com/zh-cn/storagegrid-115/ilm/index.html) [管理对象](https://docs.netapp.com/zh-cn/storagegrid-115/ilm/index.html)["](https://docs.netapp.com/zh-cn/storagegrid-115/ilm/index.html)

## <span id="page-2-1"></span>配置**S3 API**的连接设置

如果要使用 S3 接口连接到归档节点,则必须配置 S3 API 的连接设置。在配置这些设置之 前,由于无法与外部归档存储系统进行通信,因此, ARC-Service 将保持主要警报状态。

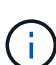

通过 S3 API 将对象从归档节点移动到外部归档存储系统已被 ILM 云存储池所取代,它可提供更 多功能。仍然支持 \* 云分层 - 简单存储服务( S3 ) \* 选项,但您可能更喜欢实施云存储池。

如果您当前正在使用具有 \* 云分层 - 简单存储服务( S3 ) \* 选项的归档节点,请考虑将对象迁移 到云存储池。请参见有关通过信息生命周期管理来管理对象的说明。

您需要的内容

- 您必须使用支持的浏览器登录到网格管理器。
- 您必须具有特定的访问权限。
- 您必须已在目标归档存储系统上创建存储分段:
	- 此存储分段必须专用于一个归档节点。它不能由其他归档节点或其他应用程序使用。
	- 必须为存储分段选择适合您所在位置的区域。
	- 应在存储分段配置中暂停版本控制。
- 必须启用对象分段、并且最大分段大小必须小于或等于4.5 GiB (4、831、838、208字节)。如果使用 S3 作 为外部归档存储系统,超过此值的 S3 API 请求将失败。

#### 步骤

- 1. 选择\*支持\*>\*工具\*>\*网格拓扑\*。
- 2. 选择\*归档节点\*\* ARC/目标。
- 3. 选择 \* 配置 \* > \* 主 \* 。

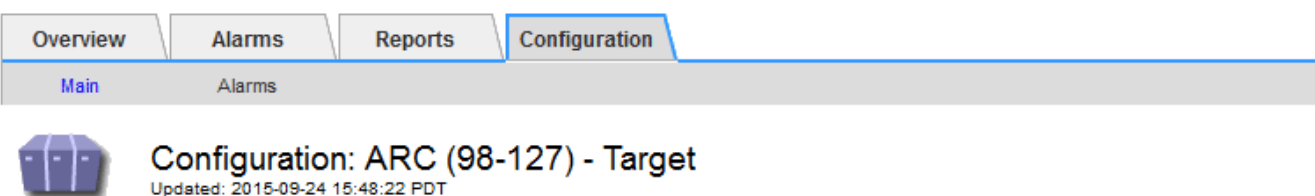

Target Type:

Cloud Tiering - Simple Storage Service (S3)

### **Cloud Tiering (S3) Account**

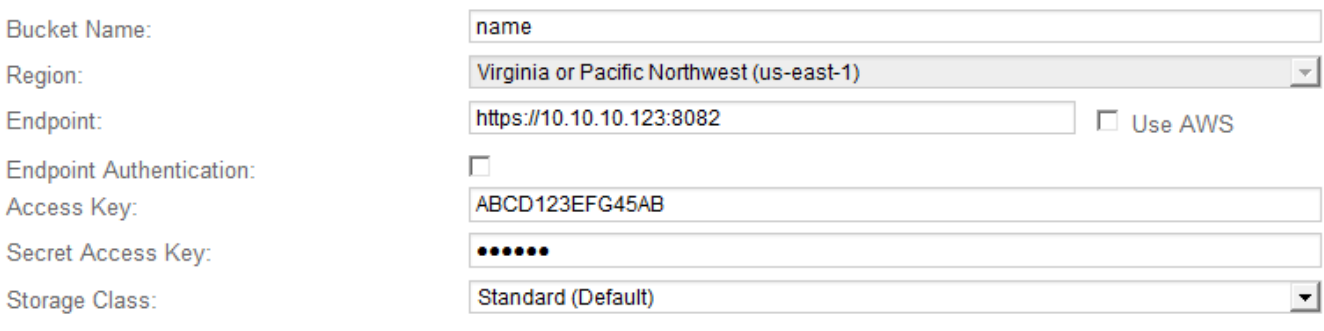

Apply Changes

4. 从目标类型下拉列表中选择 \* 云分层 - 简单存储服务( S3 ) \* 。

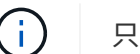

只有在选择目标类型后,配置设置才可用。

5. 配置云分层( S3 )帐户,归档节点将通过该帐户连接到支持 S3 的目标外部归档存储系统。

此页面上的大多数字段都是不言自明的。下面介绍了可能需要指导的字段。

- 。\* 地区 \*: 仅在选择 \* 使用 AWS\* 时可用。您选择的区域必须与存储分段的区域匹配。
- \* 端点 \* 和 \* 使用 AWS\*: 对于 Amazon Web Services ( AWS ),请选择 \* 使用 AWS\* 。然后,系统 会根据 " 分段名称 " 和 " 区域 " 属性自动为 \* 端点 \* 填充端点 URL 。例如:

https://bucket.region.amazonaws.com

对于非 AWS 目标,输入托管存储分段的系统的 URL ,包括端口号。例如:

https://system.com:1080

- 。\* 端点身份验证 \*: 默认情况下处于启用状态。如果外部归档存储系统的网络是可信的,则可以取消选中 此复选框,以便为目标外部归档存储系统禁用端点 SSL 证书和主机名验证。如果 StorageGRID 系统的 另一个实例是目标归档存储设备,并且系统配置了公共签名证书,则可以保持选中复选框。
- \* 存储类 \* :选择 \* 标准(默认) \* 作为常规存储。仅为易于重新创建的对象选择 \* 精简冗余 \* 。\* 冗余 减少 \* 可降低存储成本,降低可靠性。如果目标归档存储系统是 StorageGRID 系统的另一个实例,则如 果在目标系统上载入对象时使用了双提交,则 \* 存储类 \* 将控制在目标系统上载入时为该对象创建的中 间副本数。

6. 单击 \* 应用更改 \* 。

系统将验证指定的配置设置并将其应用于 StorageGRID 系统。配置后,无法更改目标。

相关信息

["](https://docs.netapp.com/zh-cn/storagegrid-115/ilm/index.html)[使用](https://docs.netapp.com/zh-cn/storagegrid-115/ilm/index.html) [ILM](https://docs.netapp.com/zh-cn/storagegrid-115/ilm/index.html) [管理对象](https://docs.netapp.com/zh-cn/storagegrid-115/ilm/index.html)["](https://docs.netapp.com/zh-cn/storagegrid-115/ilm/index.html)

# <span id="page-4-0"></span>修改**S3 API**的连接设置

将归档节点配置为通过 S3 API 连接到外部归档存储系统后, 如果连接发生变化, 您可以 修改某些设置。

您需要的内容

- 您必须使用支持的浏览器登录到网格管理器。
- 您必须具有特定的访问权限。

关于此任务

如果更改 Cloud Tiering (S3) 帐户,则必须确保用户访问凭据对存储分段具有读 / 写访问权限,包括先前归档 节点向存储分段载入的所有对象。

步骤

- 1. 选择\*支持\*>\*工具\*>\*网格拓扑\*。
- 2. 选择\*归档节点\_**\* ARR**目标。
- 3. 选择 \* 配置 \* > \* 主 \* 。

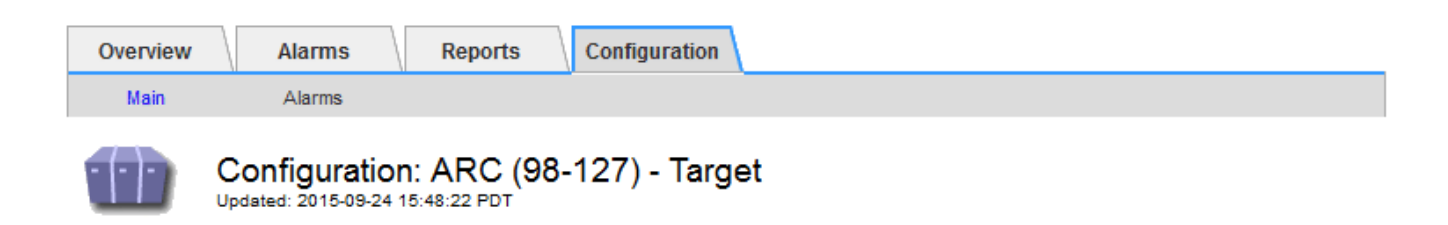

Target Type:

Cloud Tiering - Simple Storage Service (S3)

### **Cloud Tiering (S3) Account**

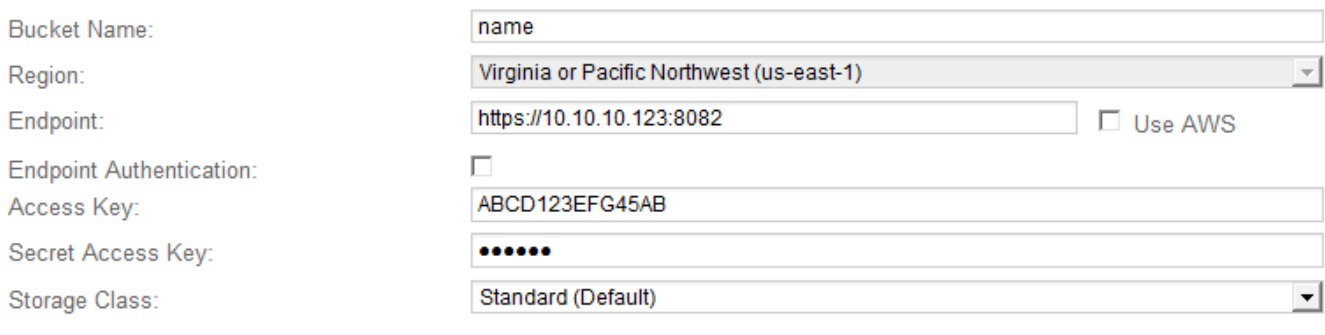

Apply Changes

### 4. 根据需要修改帐户信息。

如果更改存储类,则新对象数据将与新存储类一起存储。载入时,现有对象仍存储在存储类集下。

分段名称,区域和端点,使用 AWS 值,不能更改。

5. 单击 \* 应用更改 \* 。

Î.

# <span id="page-5-0"></span>修改**Cloud Tiering Service**状态

您可以通过更改 Cloud Tiering 服务的状态来控制归档节点对通过 S3 API 连接的目标外部 归档存储系统的读写能力。

您需要的内容

- 您必须使用支持的浏览器登录到网格管理器。
- 您必须具有特定的访问权限。
- 必须配置归档节点。

关于此任务

通过将 Cloud Tiering 服务状态更改为 \* 已禁用读写 \*, 可以有效地使归档节点脱机。

步骤

- 1. 选择\*支持\*>\*工具\*>\*网格拓扑\*。
- 2. 选择 \* 。归档节点 \_\* > \* 。 ARR\* 。
- 3. 选择 \* 配置 \* > \* 主 \* 。

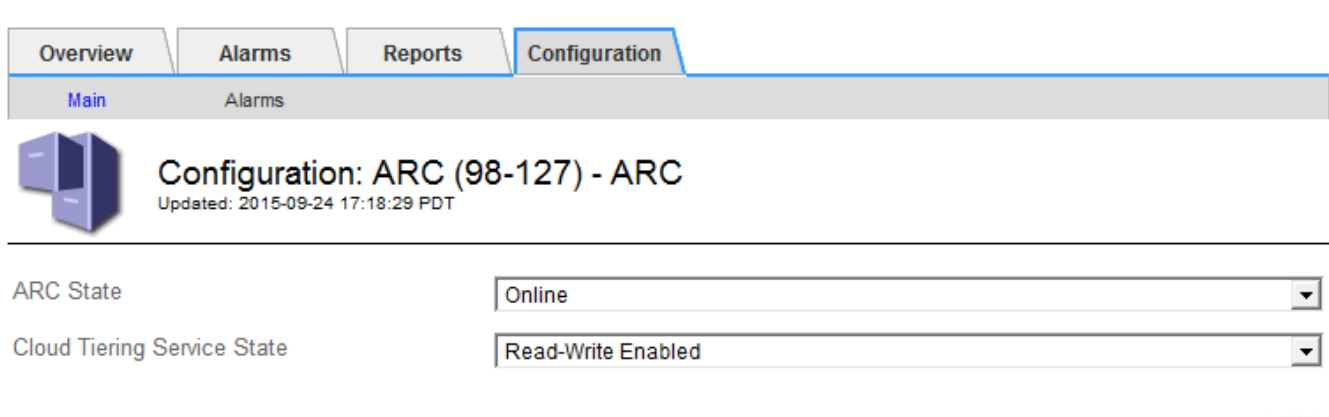

- 4. 选择 \* 云分层服务状态 \* 。
- 5. 单击 \* 应用更改 \* 。

# <span id="page-6-0"></span>重置**S3 API**连接的存储故障计数

如果归档节点通过 S3 API 连接到归档存储系统, 则可以重置存储故障计数, 此计数可用 于清除 ARVF (存储故障)警报。

您需要的内容

- 您必须使用支持的浏览器登录到网格管理器。
- 您必须具有特定的访问权限。

### 步骤

- 1. 选择\*支持\*>\*工具\*>\*网格拓扑\*。
- 2. 选择\*归档节点\_**\* ARR**存储。
- 3. 选择 \* 配置 \* > \* 主 \* 。

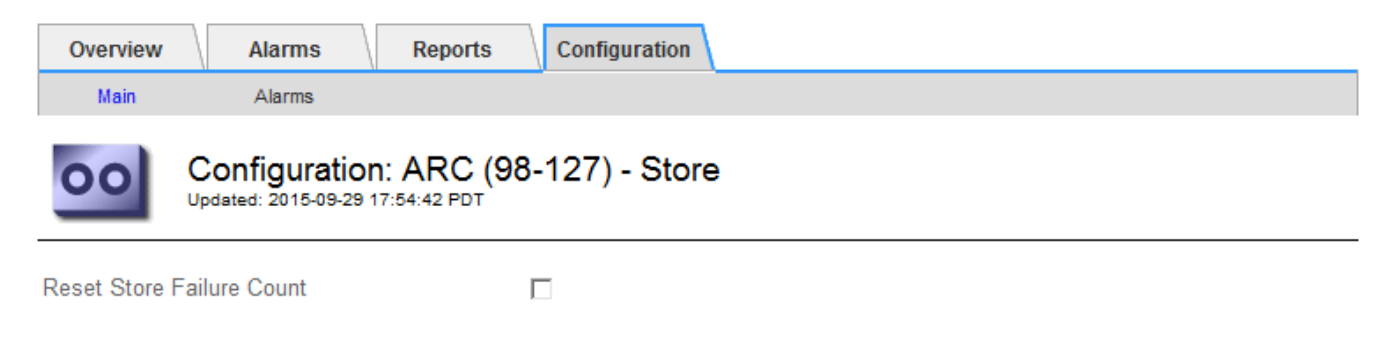

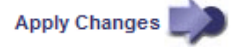

**Apply Changes** 

### 4. 选择 \* 重置存储故障计数 \* 。

5. 单击 \* 应用更改 \* 。

存储故障属性重置为零。

# <span id="page-7-0"></span>将对象从**Cloud Tiering - S3**迁移到云存储池

如果您当前正在使用 \* 云分层 - 简单存储服务( S3 ) \* 功能将对象数据分层到 S3 存储分 段,请考虑将对象迁移到云存储池。云存储池提供了一种可扩展的方法,可利用 StorageGRID 系统中的所有存储节点。

您需要的内容

- 您必须使用支持的浏览器登录到网格管理器。
- 您必须具有特定的访问权限。
- 您已将对象存储在为 Cloud Tiering 配置的 S3 存储分段中。

迁移对象数据之前,请联系您的 NetApp 客户代表,了解并管理任何相关成本。

### 关于此任务

 $\left(\begin{smallmatrix} \cdot & \cdot \end{smallmatrix}\right)$ 

从 ILM 角度来看,云存储池与存储池类似。但是,虽然存储池包含 StorageGRID 系统中的存储节点或归档节点 ,但云存储池包含一个外部 S3 存储分段。

在将对象从 Cloud Tiering - S3 迁移到云存储池之前,必须先创建 S3 存储分段,然后在 StorageGRID 中创建云 存储池。然后,您可以创建一个新的 ILM 策略,并将用于存储 Cloud Tiering 分段中对象的 ILM 规则替换为在 Cloud Storage Pool 中存储相同对象的克隆 ILM 规则。

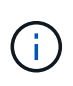

如果对象存储在云存储池中,则这些对象的副本也无法存储在 StorageGRID 中。如果您当前用于 云分层的 ILM 规则配置为同时将对象存储在多个位置,请考虑是否仍要执行此可选迁移,因为您 将丢失此功能。如果继续执行此迁移,则必须创建新规则,而不是克隆现有规则。

### 步骤

1. 创建云存储池。

为云存储池使用新的 S3 存储分段,以确保其仅包含由云存储池管理的数据。

- 2. 在活动 ILM 策略中找到要存储在云分层分段中的发生原因 对象的任何 ILM 规则。
- 3. 克隆上述每个规则。
- 4. 在克隆的规则中,将放置位置更改为新的云存储池。
- 5. 保存克隆的规则。
- 6. 创建使用新规则的新策略。
- 7. 模拟并激活新策略。

激活新策略并进行 ILM 评估后,对象将从为 Cloud Tiering 配置的 S3 存储分段移动到为 Cloud Storage Pool 配置的 S3 存储分段。网格上的可用空间不受影响。将对象移至云存储池后,这些对象将从 Cloud Tiering 分段中删除。

相关信息 ["](https://docs.netapp.com/zh-cn/storagegrid-115/ilm/index.html)[使用](https://docs.netapp.com/zh-cn/storagegrid-115/ilm/index.html) [ILM](https://docs.netapp.com/zh-cn/storagegrid-115/ilm/index.html) [管理对象](https://docs.netapp.com/zh-cn/storagegrid-115/ilm/index.html)["](https://docs.netapp.com/zh-cn/storagegrid-115/ilm/index.html)

### 版权信息

版权所有 © 2024 NetApp, Inc.。保留所有权利。中国印刷。未经版权所有者事先书面许可,本文档中受版权保 护的任何部分不得以任何形式或通过任何手段(图片、电子或机械方式,包括影印、录音、录像或存储在电子检 索系统中)进行复制。

从受版权保护的 NetApp 资料派生的软件受以下许可和免责声明的约束:

本软件由 NetApp 按"原样"提供,不含任何明示或暗示担保,包括但不限于适销性以及针对特定用途的适用性的 隐含担保,特此声明不承担任何责任。在任何情况下,对于因使用本软件而以任何方式造成的任何直接性、间接 性、偶然性、特殊性、惩罚性或后果性损失(包括但不限于购买替代商品或服务;使用、数据或利润方面的损失 ;或者业务中断),无论原因如何以及基于何种责任理论,无论出于合同、严格责任或侵权行为(包括疏忽或其 他行为),NetApp 均不承担责任,即使已被告知存在上述损失的可能性。

NetApp 保留在不另行通知的情况下随时对本文档所述的任何产品进行更改的权利。除非 NetApp 以书面形式明 确同意,否则 NetApp 不承担因使用本文档所述产品而产生的任何责任或义务。使用或购买本产品不表示获得 NetApp 的任何专利权、商标权或任何其他知识产权许可。

本手册中描述的产品可能受一项或多项美国专利、外国专利或正在申请的专利的保护。

有限权利说明:政府使用、复制或公开本文档受 DFARS 252.227-7013(2014 年 2 月)和 FAR 52.227-19 (2007 年 12 月)中"技术数据权利 — 非商用"条款第 (b)(3) 条规定的限制条件的约束。

本文档中所含数据与商业产品和/或商业服务(定义见 FAR 2.101)相关,属于 NetApp, Inc. 的专有信息。根据 本协议提供的所有 NetApp 技术数据和计算机软件具有商业性质,并完全由私人出资开发。 美国政府对这些数 据的使用权具有非排他性、全球性、受限且不可撤销的许可,该许可既不可转让,也不可再许可,但仅限在与交 付数据所依据的美国政府合同有关且受合同支持的情况下使用。除本文档规定的情形外,未经 NetApp, Inc. 事先 书面批准,不得使用、披露、复制、修改、操作或显示这些数据。美国政府对国防部的授权仅限于 DFARS 的第 252.227-7015(b)(2014 年 2 月)条款中明确的权利。

商标信息

NetApp、NetApp 标识和 <http://www.netapp.com/TM> 上所列的商标是 NetApp, Inc. 的商标。其他公司和产品名 称可能是其各自所有者的商标。